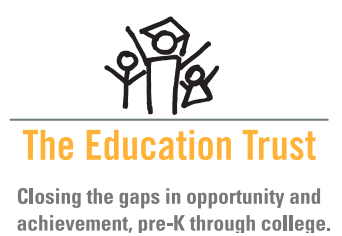

## EdBuilder Interactive Web Tool: User QuickGuide to Building a School Funding Formula

Common Sense and Fairness: Model Policies for State Education Funding<sup>1</sup> is a quide to building a better, fairer education funding formula. Created by EdBuild in consultation with The Education Trust and Education Resource Strategies, this report offers detailed, policy options for each element of the formula and provides references to comparison policies in states around the country. Generally, recommendations are offered in three tiers: Silver, Gold, and Moonshot. (Select formula components have only one or two recommendations presented, as appropriate for the issue.)

A companion website, EdBuilder,<sup>2</sup> allows users to build their own custom formulas using an interactive design tool. The EdBuilder website is divided into three sections: Homepage/Key Principles, the Builder, and a Reports and Downloads page.

## I. Homepage/Key Principles

The homepage provides a brief introduction to the tool and allows you to navigate to the other sections of the website, as well as to Common Sense and Fairness, the PDF report detailing the full recommendations for funding formula policy. This page also describes four key principles for strong school funding policy: adequacy, equity, responsibility and transparency.

After reading, to proceed with building your formula, click the "GO TO THE BUILDER" button at the bottom of your screen, or click "Builder" in the menu pinned to the top of your screen. You may also navigate directly to the "Reports and Downloads" page using the menu at the top of your screen if you would like to view and download standard reports regarding the policy recommendations contained in the tool.

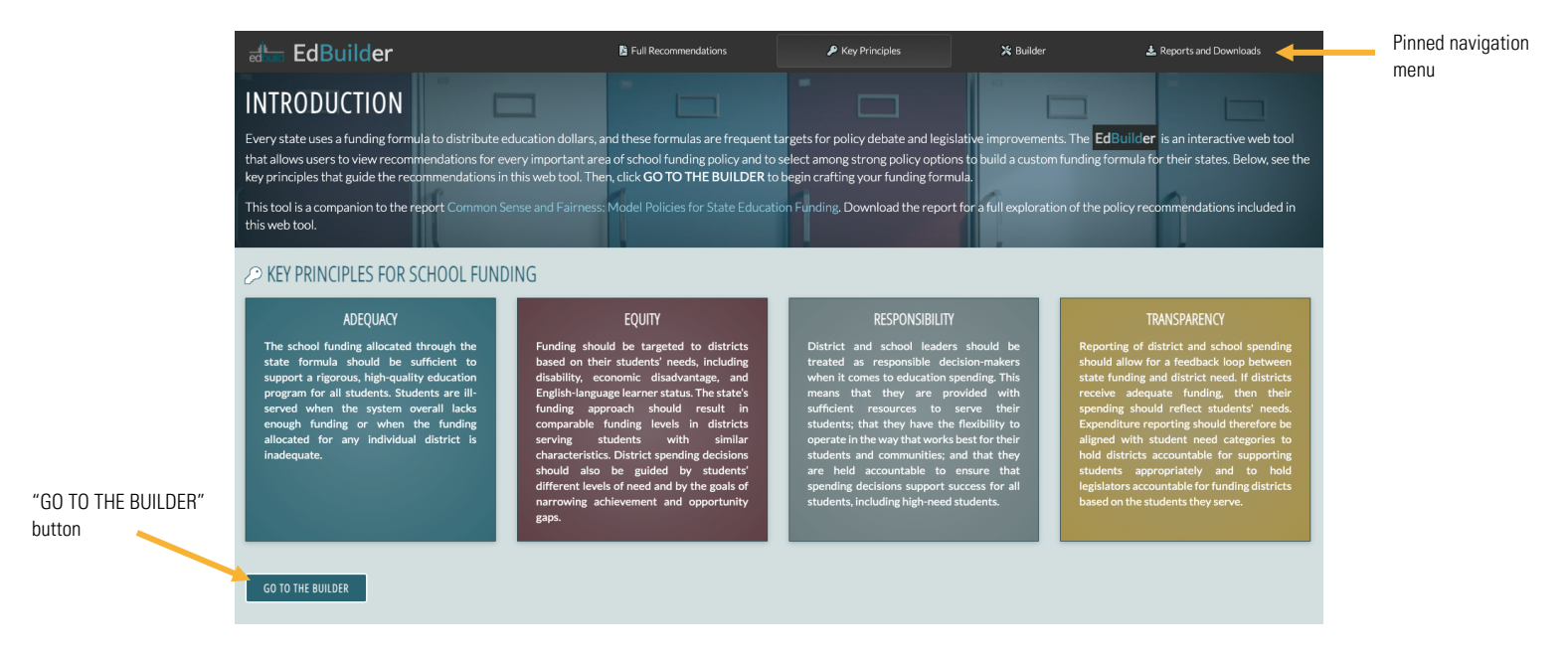

<sup>1</sup> https://edbuild.org/content/edbuilder/reports/full-report

<sup>2</sup> https://edbuild.org/content/edbuilder

## II. The Builder

The Builder guides you through the process of crafting a state education funding formula. First, it displays policies regarding basic formula structure that are foundational to any strong funding policy. You must add these Formula Fundamentals to your formula before proceeding. Then, the Builder unlocks and presents options for considering different student and district characteristics, which you may review and add to your formula in any order. When you have completed selecting policies for your formula allocations, the Builder unlocks policy recommendations for how to account for local revenues.

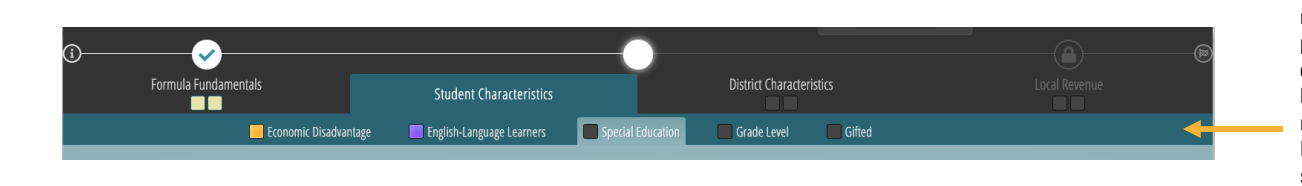

Within the Builder, a navigation bar tracks your progress. Once you have completed the Formula Fundamentals section, you may proceed to Student and District Characteristics, and so on.

the pinned navigation menu

As you proceed through the formula components, use the  $\bigoplus$  button in the corner of a policy recommendation card to add that policy to your formula, or the  $\overline{S}$  button to remove it. Click "DETAILS" on any recommendation card to see further detail about the policy, including references to states using similar policies, if applicable.

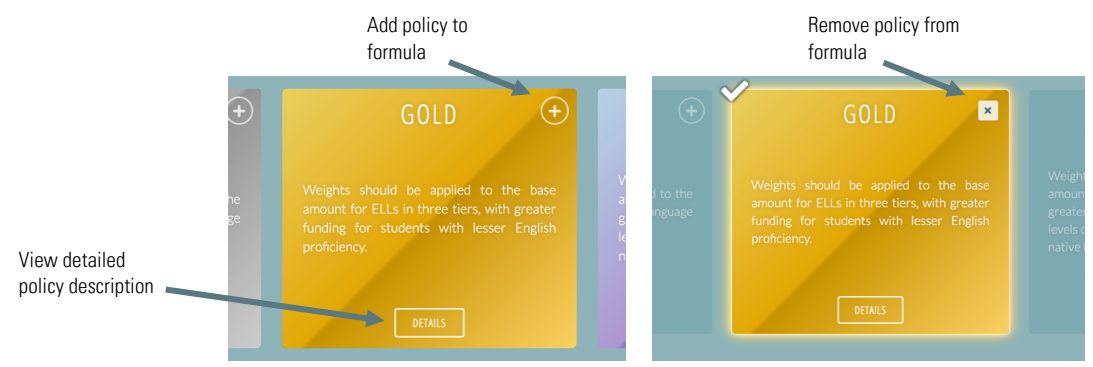

At any time within the Builder, you can use one of the three menu options that appear under the word "Builder" in the menu at the top of your screen.

- The  $\lceil \widehat{\circ} \rceil$  button allows you to take a snapshot of a formula in progress. It generates a link that you can use to share your formula in progress, or to return directly to that formula instead of beginning the Builder again.
- The  $\overline{iii}$  button allows you to clear all policy selections and start fresh.
- The  $\ll$  button opens a preview of your formula so far, showing the selections you have made and the policy sections you have yet to complete. Buttons appear under "Builder" in

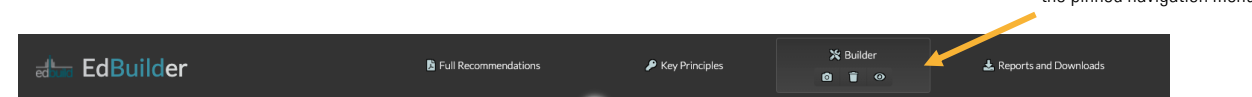

When your formula is complete, a custom report featuring your policy selections becomes available on the "Reports and Downloads" page.

## III. Reports and Downloads

The Reports and Downloads page allows you to view download both standard and customized reports.

At any time while using the **EdBuilder** site, you can view and download a variety of standard reports that may be useful to you and your policy partners as you consider changes to your state's funding formula. These include:

- An executive summary report, which presents a brief description of every policy recommendation included on the site
- Topic reports for each policy component (that is, the formula fundamentals, student characteristics, district characteristics, and local revenue topics included in the Builder) that present all policy options that that topic
- Reports collecting either all Gold-level policy recommendations or all Moonshot-level policy recommendations across all policy components
- The report presenting the full, detailed recommendations for all parts of the funding formula, titled *Common Sense and* Fairness

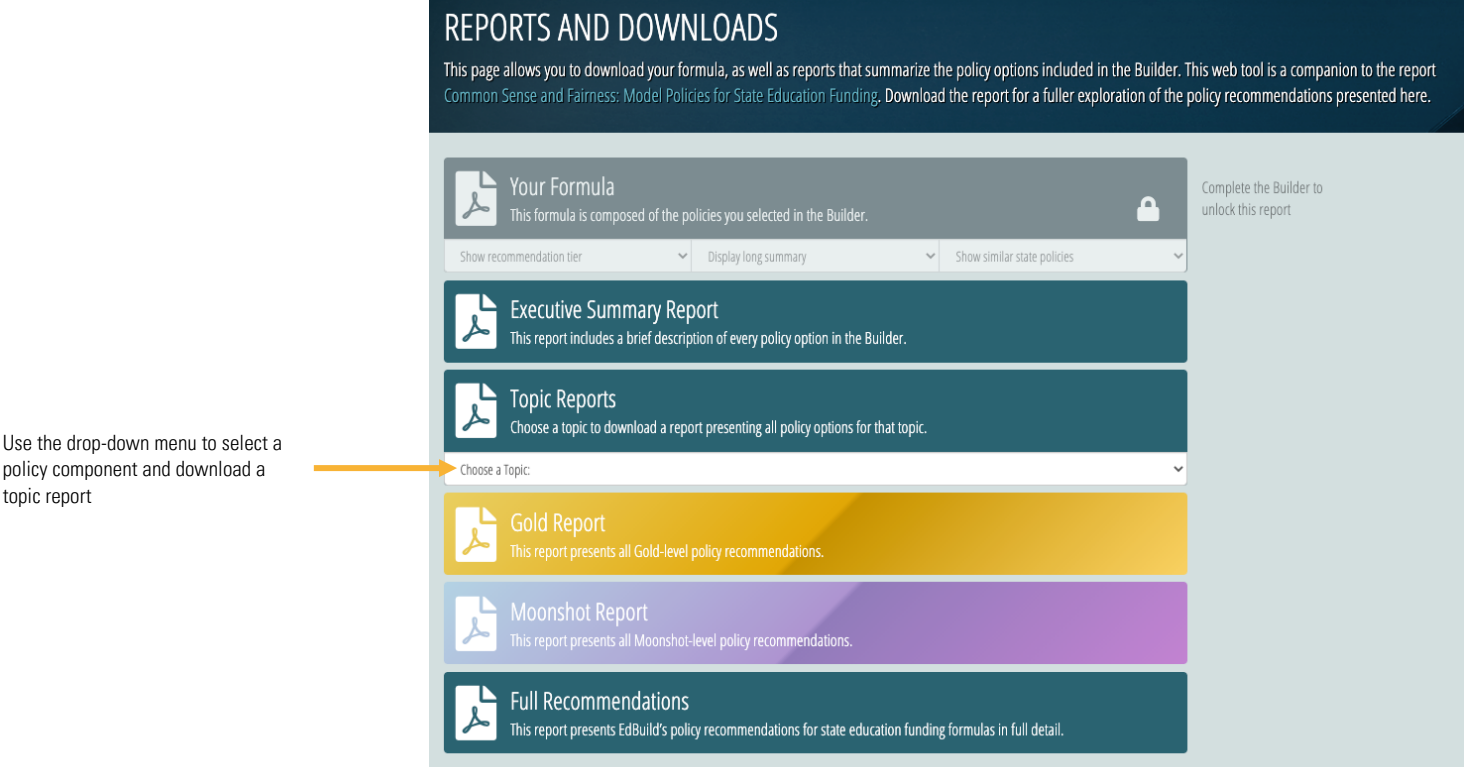

If you have completed the Builder and created a formula, a custom report is created featuring your policy selections. In order to make the custom report as useful as possible for policy discussion and advocacy in different contexts, the website offers further customization options:

- Show/hide recommendation tier allows you to either show or hide the tier of each policy recommendation that you selected (Silver, Gold, or Moonshot).
- **Display long/short summary** allows you include either short or longer summaries of your selected policies.
- Show/hide similar state policy allows you to include or exclude references to similar policies in other states.

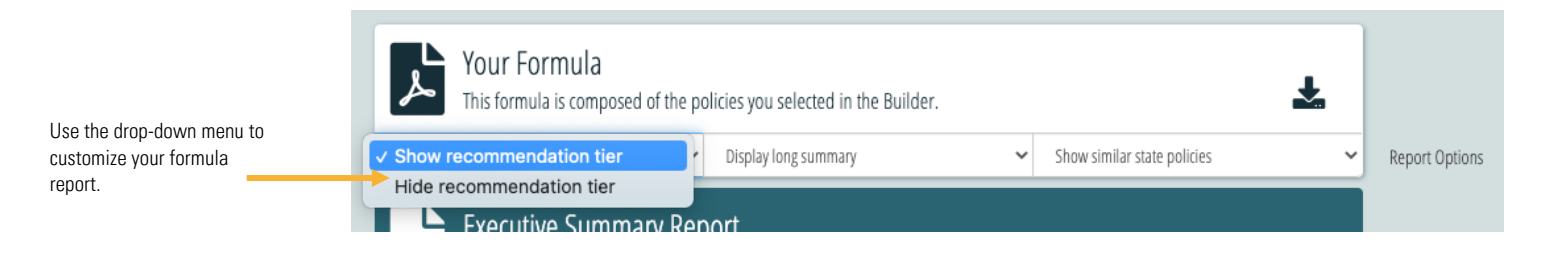